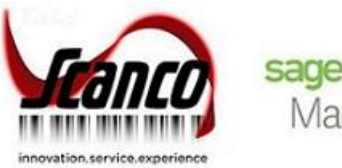

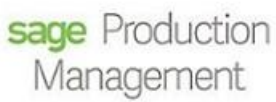

# **Sage Production Management 2020**

What's New

Version 6.20.0.1.0 June 2020

*© Copyright 2020. All rights reserved. Production Management is a trademark of Scanco Software, LLC. Sage, the Sage logos, and the Sage product and service names mentioned herein are registered trademarks or trademarks of Sage Software, Inc., or its affiliated entities. All other trademarks are the property of their respective owners. The contents herein are summary in nature and subject to change without notification from Scanco Software, LLC. Scanco Software, LLC, accepts no responsibility for inadvertent errors or omissions.*

Scanco Software, LLC 1000 N Tamiami Trail Suite 201 Nokomis, FL 34275

# **Contents**

# Chapter  $1 - 2$

Introduction 2

# Chapter 2 — 3

What's New in Production Management Version 6.20.0.1.0 — 3 Production Management 3 Expiration Date for Lot and Serial Items 3 Export to Excel Button for List Boxes 5 Purchase Order 6 Apply Multiple Purchase Orders to An Invoice or Receipt 6 Expiration Date for Lot and Serial Items 7

# **Chapter 1**

# **Introduction**

This document describes the enhancements included in Sage Production Management 2020.0.1.0 Version 6.20.0.1.0. Depending on your purchase agreement, some features described here may not be available in your product.

# **Chapter 2**

# **What's New in Production Management Version 6.20.0.1.0**

This chapter describes the enhancements added to Sage Production Management 2020.0.1.0 Version 6.20.0.1.0. Changes are listed by module.

### Production Management

The following changes were made in the Sage Production Management module.

#### Expiration Date for Lot and Serial Items

The following Sage Production Management areas have been modified to include the Sage 100 2020 Expiration Date for Lot and Serial Items feature.

#### Work Ticket Entry

When the expiration date for lot and serial items settings are applied to a serial or lot item, the Use-By Date and Expiration Date fields display in the Lot/Serial Number Distribution window when accessed from the Work Ticket Entry Materials tab.

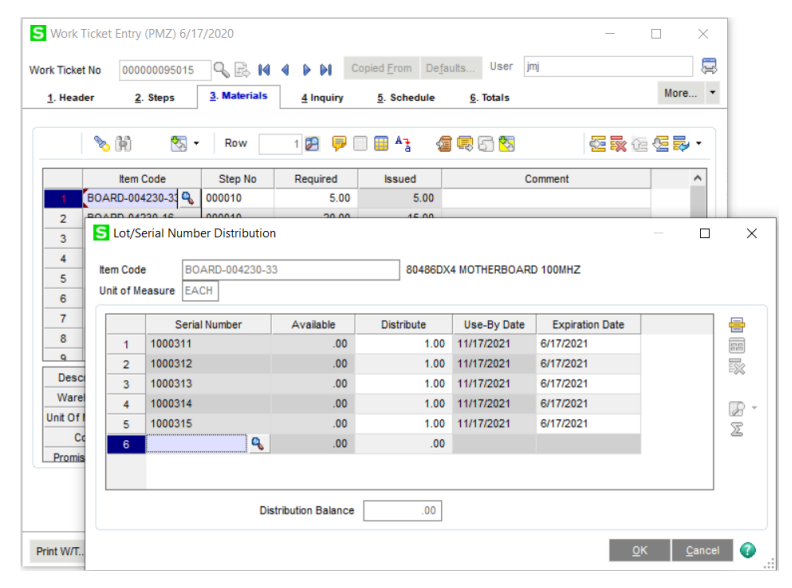

The expiration date is updated to Inventory Management upon saving a work ticket assigned a lot or serial number distribution record with an expiration date.

#### Work Ticket Transaction Entry

When the expiration date for lot and serial items settings are applied to a serial or lot item, the Use-By Date and Expiration Date fields display in the Lot/Serial Number Distribution window when accessed from the Work Ticket Transaction Entry Lines tab.

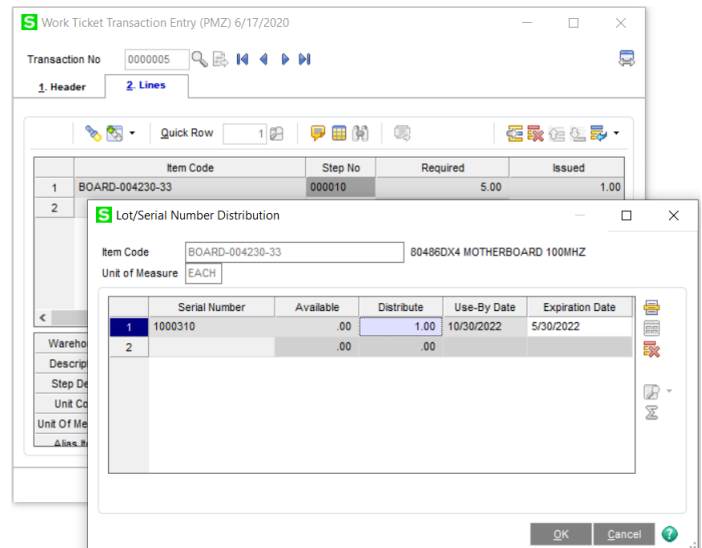

This Sage 100 2020 feature applies to completion, closing, and materials transactions.

#### Work Ticket Transaction Journal/Update

The Expiration Date displays on the Work Ticket Transaction Journal when the expiration date for lot and serial items settings are applied to a serial or lot item and an expiration date was assigned to the distribution record from the Work Ticket Transaction Entry Lot/Serial Number Distribution window.

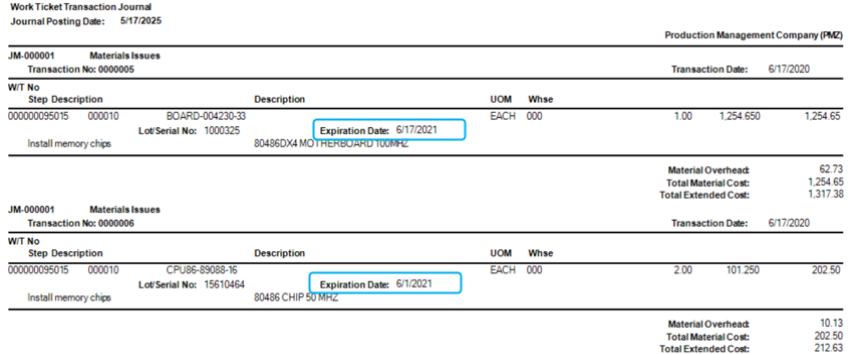

#### Work Ticket Label Printing

A lot/serial expiration date field was added to the JT\_WorkTicketLabelsWrk.M4T work file.

#### Picking Sheet Printing

A lot/serial expiration date field was added to the JT\_PickingSheetWrk.M4T work file.

#### Crystal File Generation

The lot/serial expiration date has been added to the work file JT\_WorkTicketWrk.M4T.

#### Work Ticket Transaction Detail Report

The Expiration Date displays on the Work Ticket Transaction Detail Report when the expiration date for lot and serial items settings are applied to a serial or lot item and an expiration date was assigned to the distribution record.

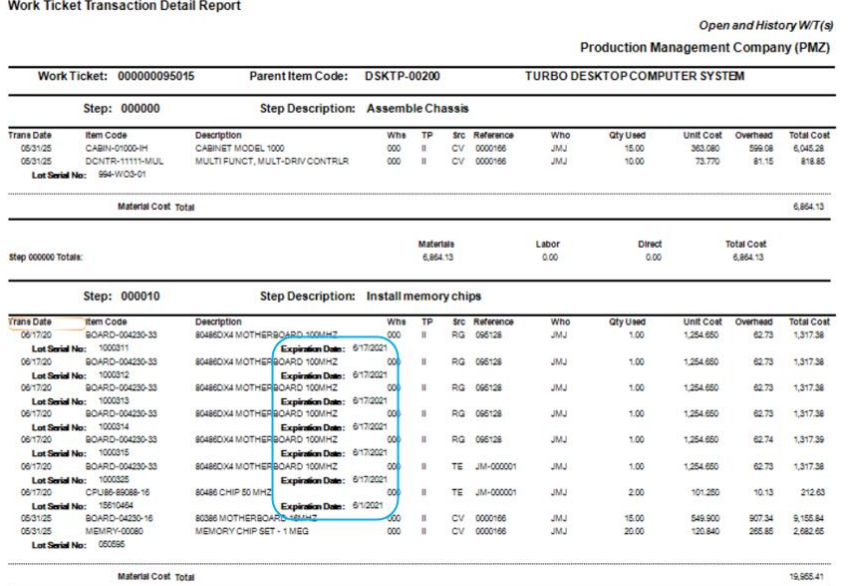

### Export to Excel Button for List Boxes

#### Work Ticket Inquiry

The Sage 100 2020 Export to Excel Button feature was added to the list boxes on the Steps and Materials tab.

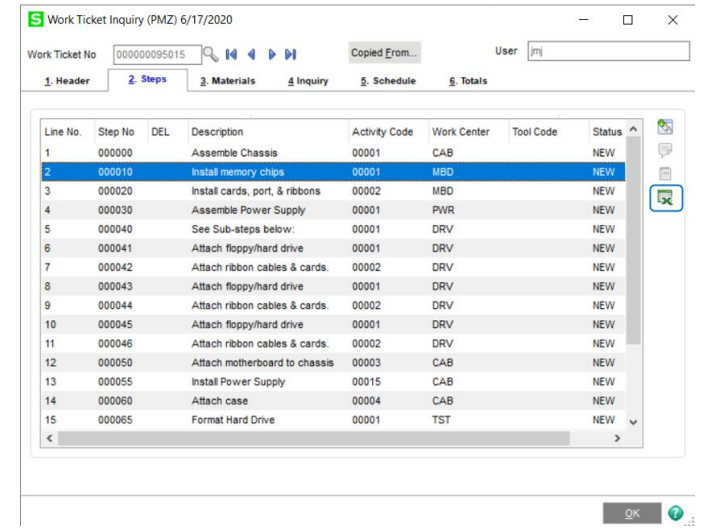

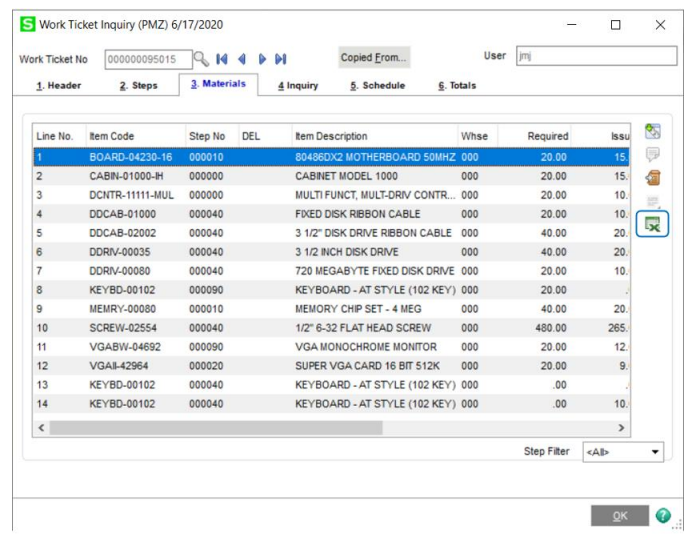

#### Materials Where-Used Inquiry

The Sage 100 2020 Export to Excel Button feature was added to the list box.

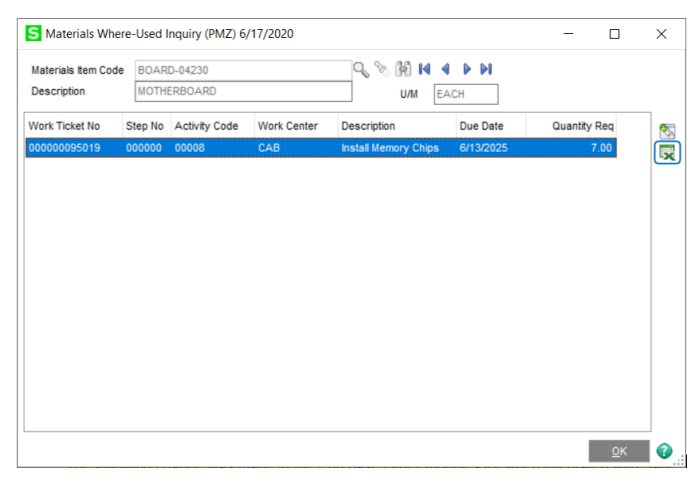

# Purchase Order

The following changes were made for when Sage Production Management is integrated with the Purchas Order module.

### Apply Multiple Purchase Orders to An Invoice or Receipt

The Sage 100 2020 Apply Multiple Purchase Orders to an Invoice or Receipt feature is available for purchase orders containing items linked to a work ticket step.

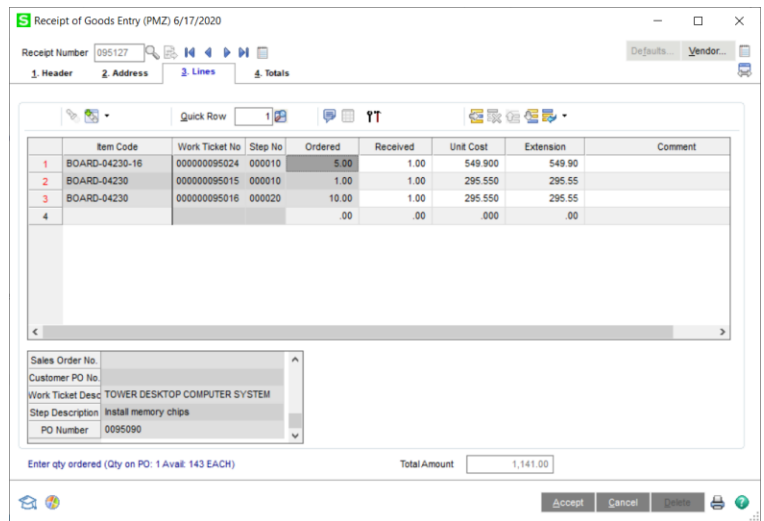

## Expiration Date for Lot and Serial Items

The Sage 100 2020 Expiration Date for Lot and Serial Items feature is available for purchase order items linked to a work ticket step.

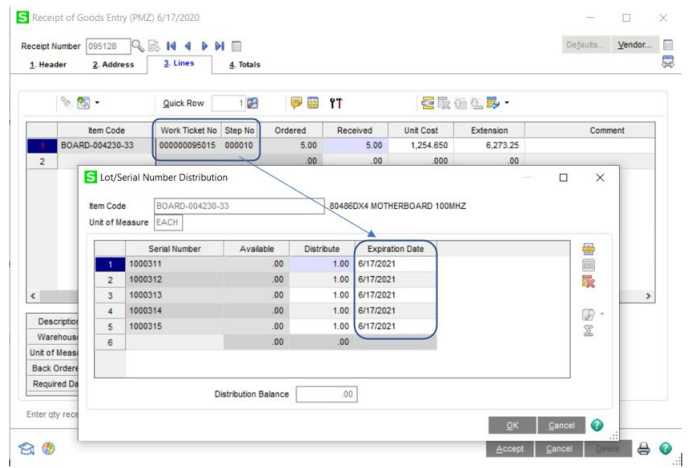